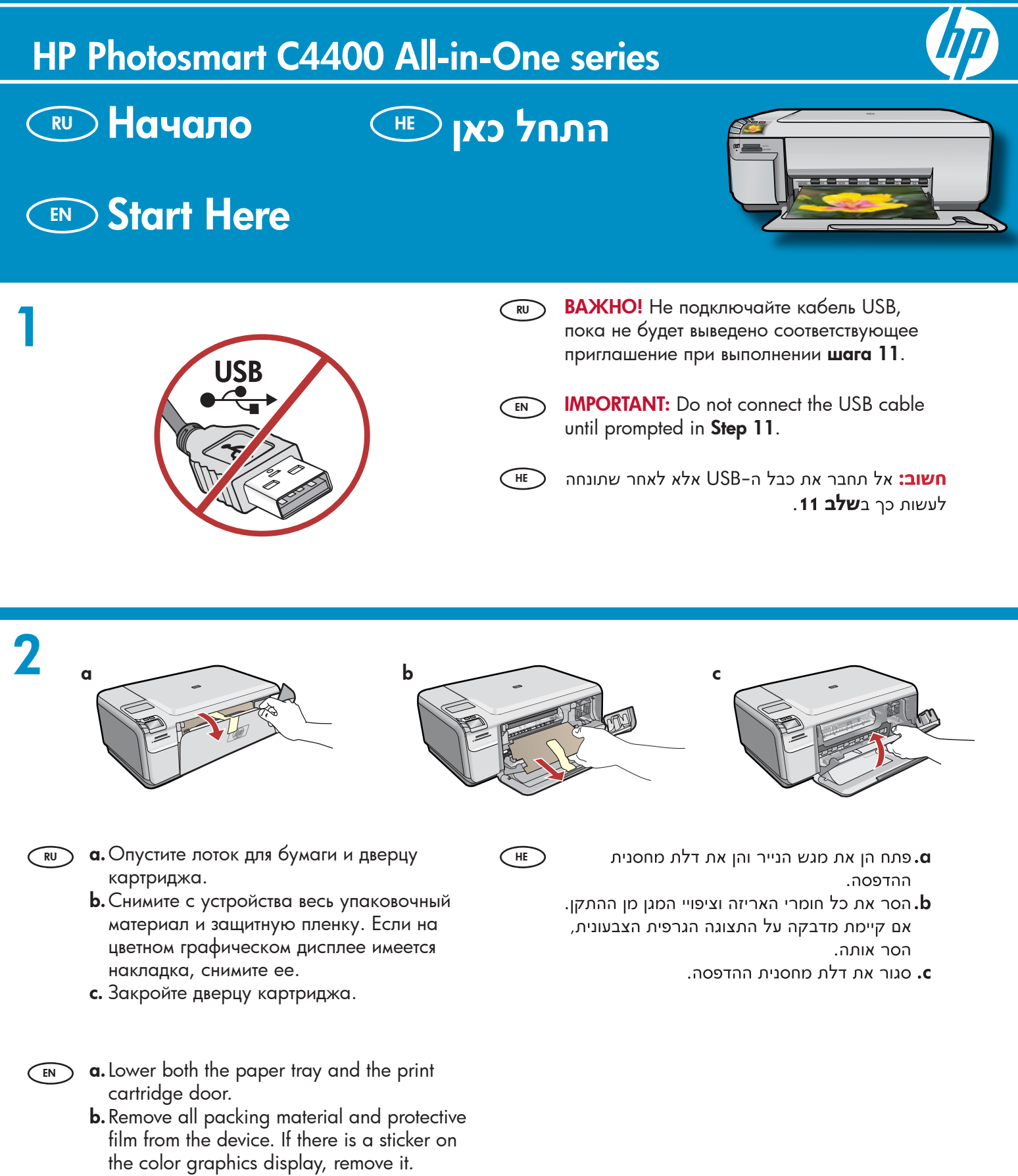

**c.** Close the print cartridge door.

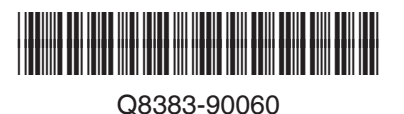

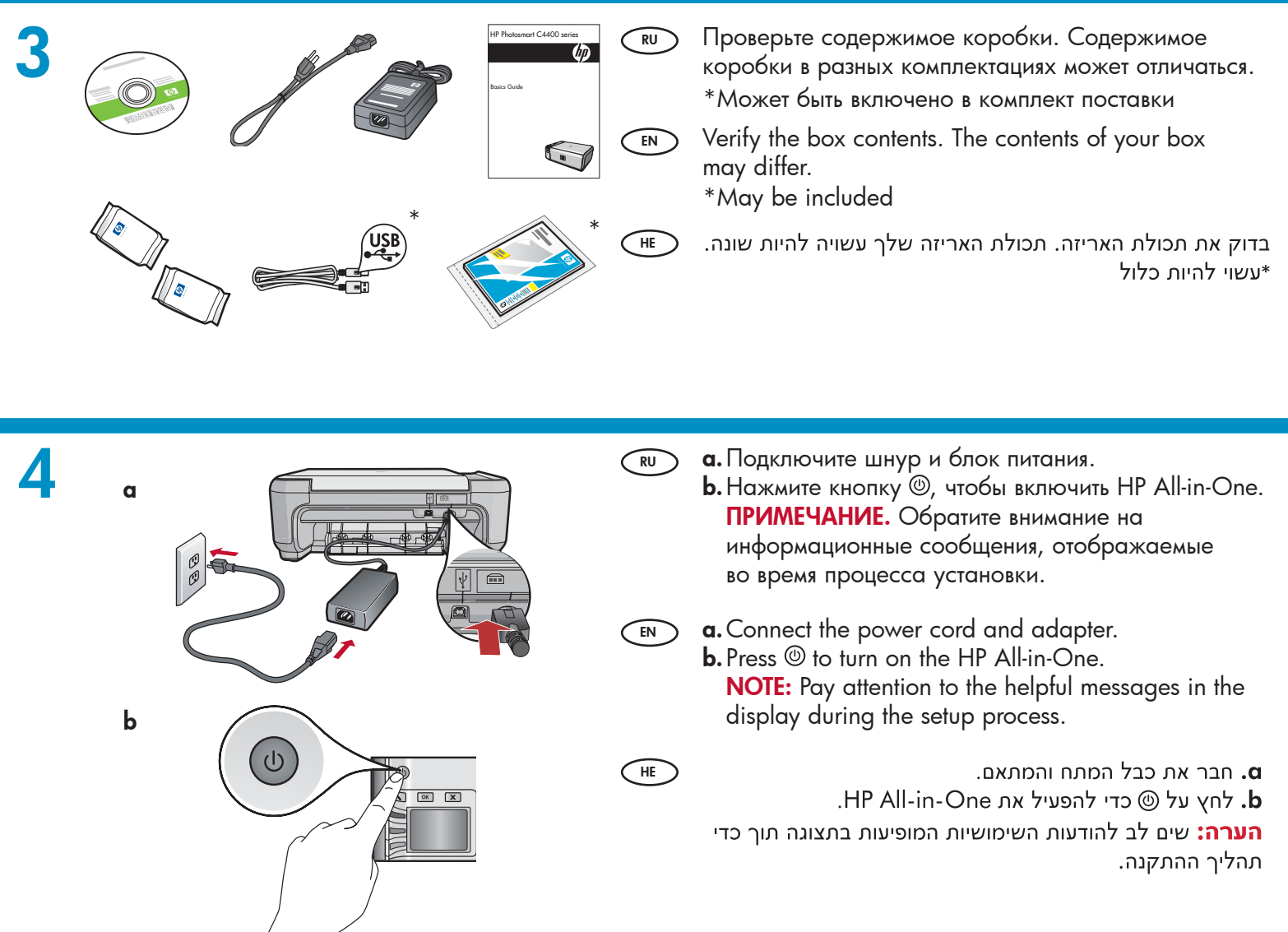

### **5 RU**

- Если отображается приглашение установить язык и страну/регион, используйте стрелки для выбора языка из списка языков и нажмите **OK** для подтверждения. Выберите страну/регион и нажмите **OK** для подтверждения.
	- Если появится приглашение установить картриджи, перейдите к следующему шагу данного руководства.
- If a prompt appears asking you to set the language and country/region, use the arrows to select your language from the list of languages, press **OK** to confirm. Select your country/region, press **OK** to confirm. **EN**
	- If a prompt appears asking you to install print cartridges, go to the next step in this guide.

- אם מופיעה הנחיה לגבי הגדרת השפה והמדינה⁄אזור, השתמש בחיצים כדי לבחור את השפה שלך מתוך רשימת השפות ולחץ על OK (אישור) כדי לאשר. בחר . במדינה/אזור שלך ולחץ על OK (אישור) כדי לאשר
	- אם מופיעה הנחיה לגבי התקנת מחסניות ההדפסה, עבור לשלב הבא שבמדריך זה.
- Откройте дверцу картриджа. Убедитесь, что картридж переместился вправо. Если картридж не перемещается вправо, выключите устройство, а затем включите его заново. **ВАЖНО!** Перед установкой картриджей устройство необходимо включить. **RU**
- 

**7**

**6**

- Open the print cartridge door. Make sure the print carriage moves to the right. If it does not move to the right, turn the device off, then turn it back on again. **IMPORTANT:** The device must be turned on to insert cartridges. **EN**
- **HE** פתח את דלת מחסנית ההדפסה. ודא שגררת ההדפסה נעה ימינה. אם גררת ההדפסה אינה נעה ימינה, כבה את ההתקן ולאחר מכן הפעל אותו מחדש.
	- **חשוב:** לצורך הכנסת מחסניות על ההתקן להיות מופעל.

- Удалите ленту с обоих картриджей. **ВНИМАНИЕ!** Не касайтесь медных контактов и не наклеивайте ленту обратно на картриджи. **RU**
- Remove the tape from both cartridges. **CAUTION:** Do not touch the copper-colored contacts or re-tape the cartridges. **EN**
	- הסר את סרט ההדבקה משתי המחסניות. **זהירות:** אין לגעת במגעים בצבע נחושת ואין להחזיר את סרט ההדבקה למחסניות ההדפסה.

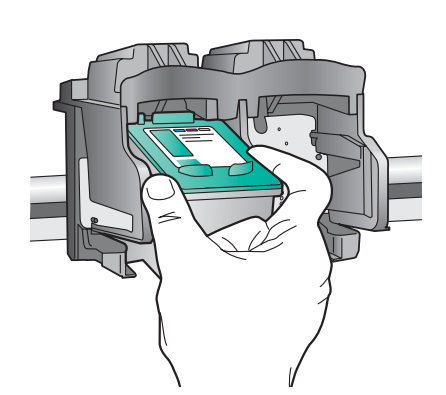

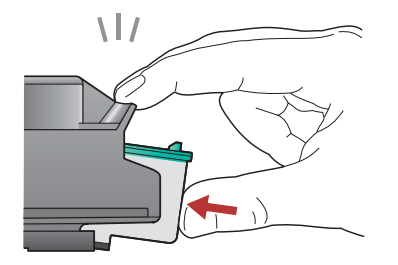

- Держите картриджи логотипом HP вверх. **a. RU**
	- Вставьте **трехцветный** картридж в **гнездо слева**, **b.** а **черный** картридж в **гнездо справа**.
	- **Прижмите** картриджи плотно до **защелкивания**. **c.**
	- **d.** Закройте дверцу картриджа.
	- Нажмите **OK**, когда появится приглашение **e.** подтвердить установку фирменных картриджей HP.

**a.** Hold the cartridges with the HP logo on top. **EN**

- **b.** Insert the **tri-color** cartridge in the **left cartridge slot** and the **black** cartridge in the **right cartridge slot** .
- **c.** Make sure you push the cartridges in **firmly** until they **snap into place** .
- **d.**Close the print cartridge door.
- **e.** Press **OK** when prompted to confirm the installation of genuine HP print cartridges.

- א. אחוז במחסניות כאשר הסמל של HP פונה כלפי ּמעלה.
	- ב. הכנס את המחסנית להדפסה ב**שלושה צבעים** ל**חריץ המחסנית השמאלי** ואת המחסנית להדפסה ב**שחור לחריץ המחסנית הימני**.
	- ג. הקפד לדחוף את המחסניות פנימה ב**חוזקה** עד שייכנסו למקומן בנקישה.
		- ד. סגור את דלת מחסנית ההדפסה.
- ה. לחץ על OK (אישור) כאשר תונחה לאשר את התקנתן של מחסניות ההדפסה המקוריות של HP.

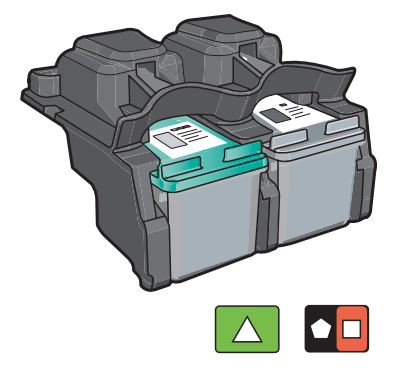

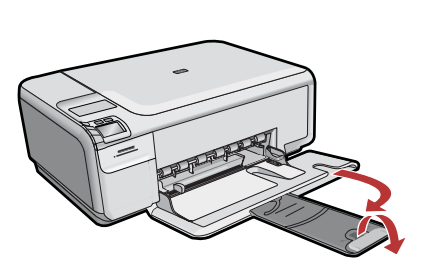

Вытяните раскладную часть лотка и загрузите в лоток обычную белую бумагу. Нажмите **OK**. **RU**

**EN**

Pull out the tray extender, and then load plain white paper. Press **OK** .

**HE** פתח את מאריך המגש ולאחר מכן טען נייר לבן רגיל. לחץ (אישור). OK

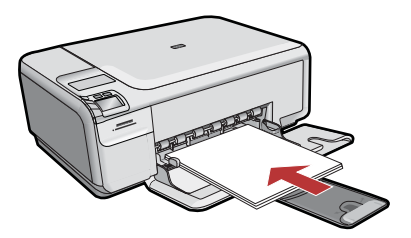

# **10**

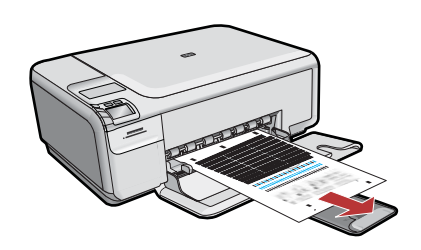

- $\overline{\text{RU}}$  **a.** Следуйте инструкциям на экране для **С**не печати страницы юстировки.
	- **b.** Поднимите крышку. Поместите страницу юстировки на стекло экспонирования лицевой стороной вниз в правый передний угол. Закройте крышку.
	- **с.** Нажмите **OK**.
- Follow the instructions on the display to print **a.** the alignment page. **EN**
	- **b.** Lift the lid. Place the top of the alignment page face down in the front right corner of the glass. Close the lid.
	- **c.** Press **OK**.

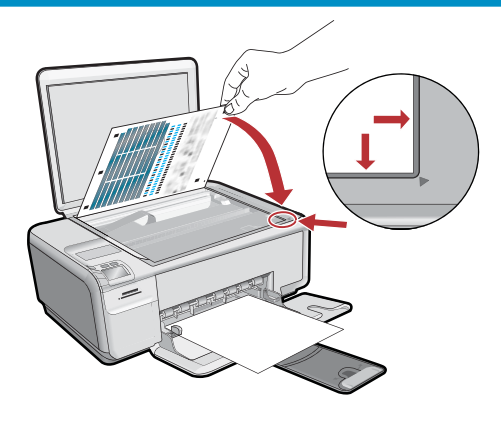

- א. פעל בהתאם להנחיות שבתצוגה כדי להדפיס את דף היישור.
	- **ב.** הרם את המכסה. הנח את החלק העליון של דף היישור בפינה הימנית הקדמית של משטח הזכוכית, כשהצד המודפס פונה כלפי מטה. סגור את המכסה.
		- **ג.** לחץ על OK (אישור).

## **11 - Windows**

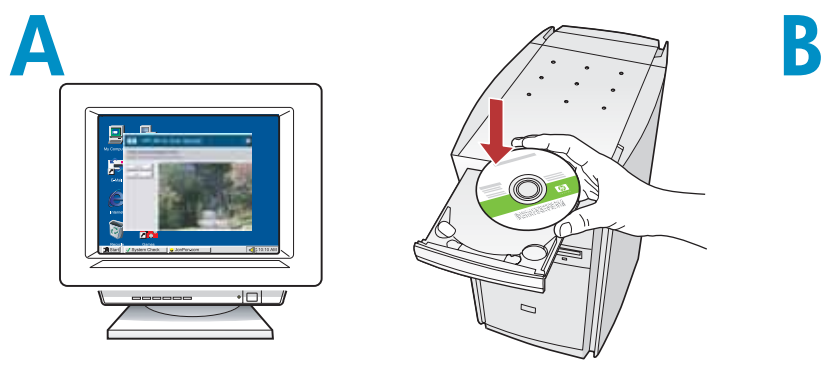

**ПРИМЕЧАНИЕ.** Не подключайте кабель USB до соответствующего приглашения. Включите компьютер, при необходимости выполните регистрацию и дождитесь отображения рабочего стола. Вставьте **зеленый** компакт-диск и следуйте инструкциям на экране. **RU**

**ВАЖНО!** Если начальный экран не отобразится, дважды щелкните **Мой компьютер**, дважды нажмите значок **компакт-диска** с логотипом HP, а затем дважды нажмите файл **setup.exe**.

**NOTE:** Do not connect the USB cable until prompted. **EN**

> Turn on your computer, login if necessary, and then wait for the desktop to appear. Insert the **green** CD and follow the onscreen instructions. **IMPORTANT:** If the startup screen does not appear, double-click **My Computer** , double-click the **CD-ROM** icon with the HP logo, and then double-click **setup.exe** .

**HE הערה:** אל תחבר את כבל ה-USB אלא לאחר שתונחה GH לעשות כך.

הפעל את המחשב, היכנס למערכת במקרה הצורך ולאחר מכן המתן להופעת שולחן העבודה. הכנס את התקליטור ה**ירוק** ופעל בהתאם להנחיות שעל-גבי המסך.

**חשוב:** אם לא מופיע מסך ההתחלה, לחץ לחיצה כפולה על **המחשב שלי** ,לחץ לחיצה כפולה על סמל ה**תקליטור** שבו מופיע הסמל של HP ולאחר מכן לחץ לחיצה כפולה על .setup.exe

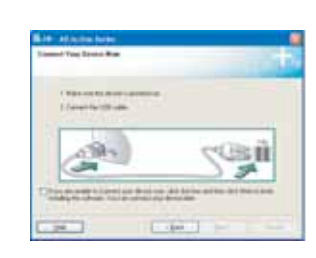

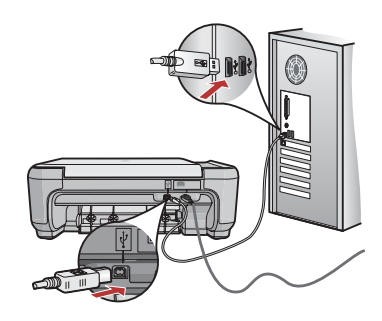

- После вывода приглашения на подключение **a.** USB подсоедините один конец кабеля USB к порту на задней панели устройства HP All-in-One, а другой - к любому порту USB на компьютере. **RU**
	- **b.**Для завершения установки программного обеспечения следуйте инструкциям на экране.
- **a.** Once the USB prompt appears, connect the USB cable to the port on the back of the HP All-in-One, and then to any USB port on the computer. **EN**
	- **b.** Follow the onscreen instructions to complete the software installation.
	- א. כאשר מופיעה ההנחיה בנוגע ל-USB, חבר את כבל ה-USB ליציאה שבגב ה-HP All-in-One ולאחר מכן ליציאת USB כלשהי במחשב.
	- ב. להשלמת ההתקנה של התוכנה, פעל לפי ההנחיות שבמסך.

## **11 - Mac**

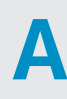

**HE**

Подсоедините один конец кабеля USB к порту **RU** на задней панели устройства HP All-in-One, а другой - к любому порту USB на компьютере.

### **B**

**HE**

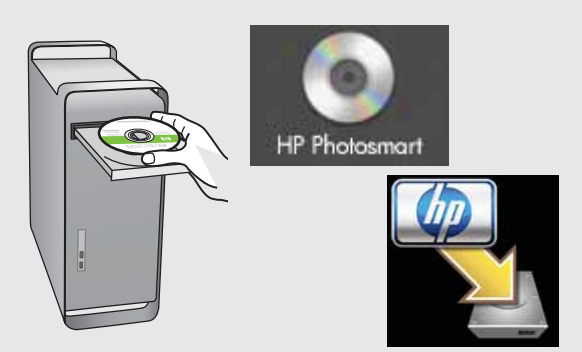

- Вставьте **зеленый** компакт-диск. **a. RU**
	- **b.**Дважды нажмите значок компакт-диска HP Photosmart на рабочем столе.
	- Дважды нажмите значок **HP Installer c.** (Программа установки HP). Следуйте инструкциям на экране.
	- **d.** Заполните форму на экране **Setup Assistant** (Помощник установки).
- Connect the USB cable to the port on the back **EN** of the HP All-in-One, and then to any USB port on the computer.

**a.** Insert the **green** CD. **EN**

- **b.** Double-click the HP Photosmart CD icon on the desktop.
- **c.** Double-click the **HP Installer** icon. Follow the onscreen instructions.
- **d.** Complete the **Setup Assistant** screen.

חבר את כבל ה-USB ליציאה שבגב ה-HP-All-in-One ולאחר מכן ליציאת USB כלשהי במחשב.

- א. הכנס את התקליטור ה**ירוק**.
- ב. לחץ לחיצה כפולה על סמל התקליטור HP Photosmart שבשולחן העבודה.
	- ג. לחץ לחיצה כפולה על הסמל HP Installer. פעל לפי ההנחיות שבמסך.
		- ד. השלם את המסך Setup Assistant.

 $\mathbb{R}^{\mathbb{D}}$  Поиск и устранение неполадок  $\mathbb{C}^{\mathbb{H}}$ 

#### $\text{F}$  Troubleshooting

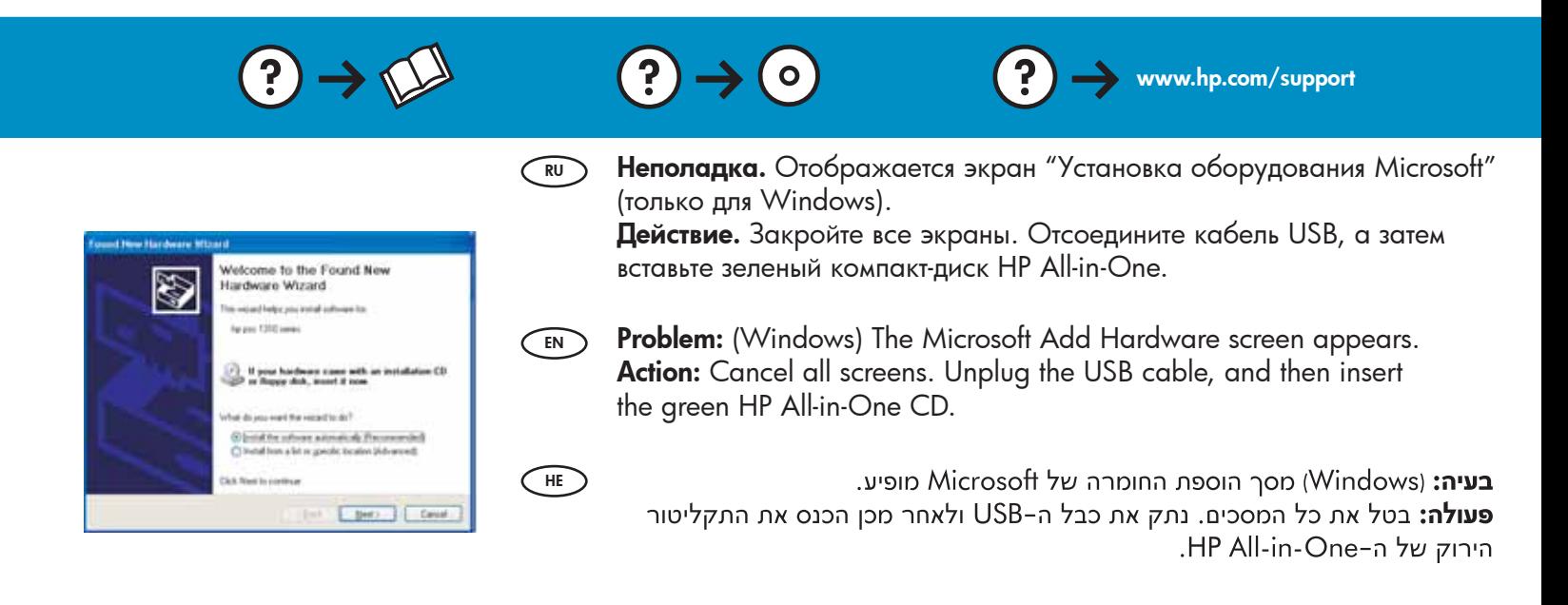

**Неполадка.** Отображается экран **Не удалось завершить установку устройства** (только для Windows). **RU**

**Действие.** Отсоедините устройство и снова подсоедините его. Проверьте все соединения. Проверьте правильность подключения кабеля USB к компьютеру. Не подсоединяйте кабель USB к клавиатуре или концентратору USB, не имеющему источника питания.

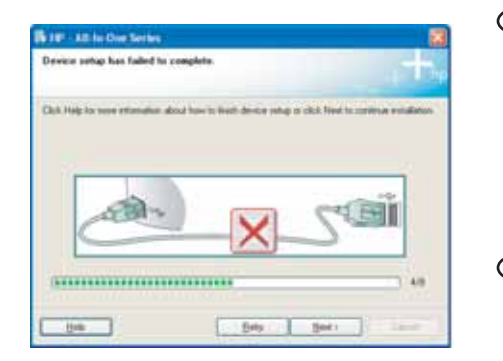

**Problem:** (Windows only) The **Device Setup Has Failed To Complete**  screen appears. **EN**

**Action:** Unplug the device and plug it in again. Check all connections. Make sure the USB cable is plugged into the computer. Do not plug the USB cable into a keyboard or a non-powered USB hub.

**HE**

**Device Setup Has Failed To Complete** בעיה: Windows) בעיה: (התקנת ההתקן נכשלה) מופיע.

**ung פעולה:** נתק את ההתקן וחבר אותו חזרה. בדוק את כל החיבורים. ודא שכבל ה-USB מחובר למחשב. אל תחבר את כבל ה-USB למקלדת או לרכזת USB שאינה מחוברת לחשמל.